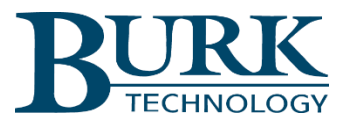

# **Technical Bulletin**

# Updating the Burk PPM Assurance Monitor for Operation with the Nielsen Multi-Channel Encoding Monitor

#### Scope

This document defines the steps for updating the Burk PPM Assurance Monitor for operation with the Nielsen Multi-Channel Encoding Monitor. The steps include updating the firmware in the Burk PPM Assurance Monitor and creating a new cable for interconnection to the Nielsen Multi-Channel Encoding Monitor.

### Updating the Firmware in the Burk PPM Assurance Monitor

Visit www.burk.com/downloads and select the PPM Assurance support page. Select and download the firmware zip file titled *PPM Monitor 1.0.67*. From this folder, extract and save two files: *Release Notes PPM Assurance Monitor 1.0.67.pdf* and *PPMMonitor\_1\_0\_67.bin.*

Log in to the web interface on the PPM Assurance Monitor and manually edit the address in the web browser to http://[IP Address]/upload/, where [IP Address] is replaced with the IP address of the PPM Assurance monitor (for example, http://192.168.0.99/upload/).

Use the **Browse…** button to locate the *PPMMonitor\_1\_0\_67.bin* firmware file extracted above. Then Click **Upload** to load the new firmware to the unit. When the upload is complete the PPM Assurance Monitor will reboot with all LEDs dark, then after about 15 seconds the unit will reboot again.

## Replace the Interconnection Cables

Remove the cables (if any) currently connected to the four **STATUS** input connectors on the rear panel of the PPM Assurance Monitor. These inputs are not used with this firmware revision.

Remove the cables (if any) currently connected to the four **ALARM** input connectors on the rear panel of the PPM Assurance Monitor. These four cables should be replaced by the single multi-connector cable described in the diagram below.

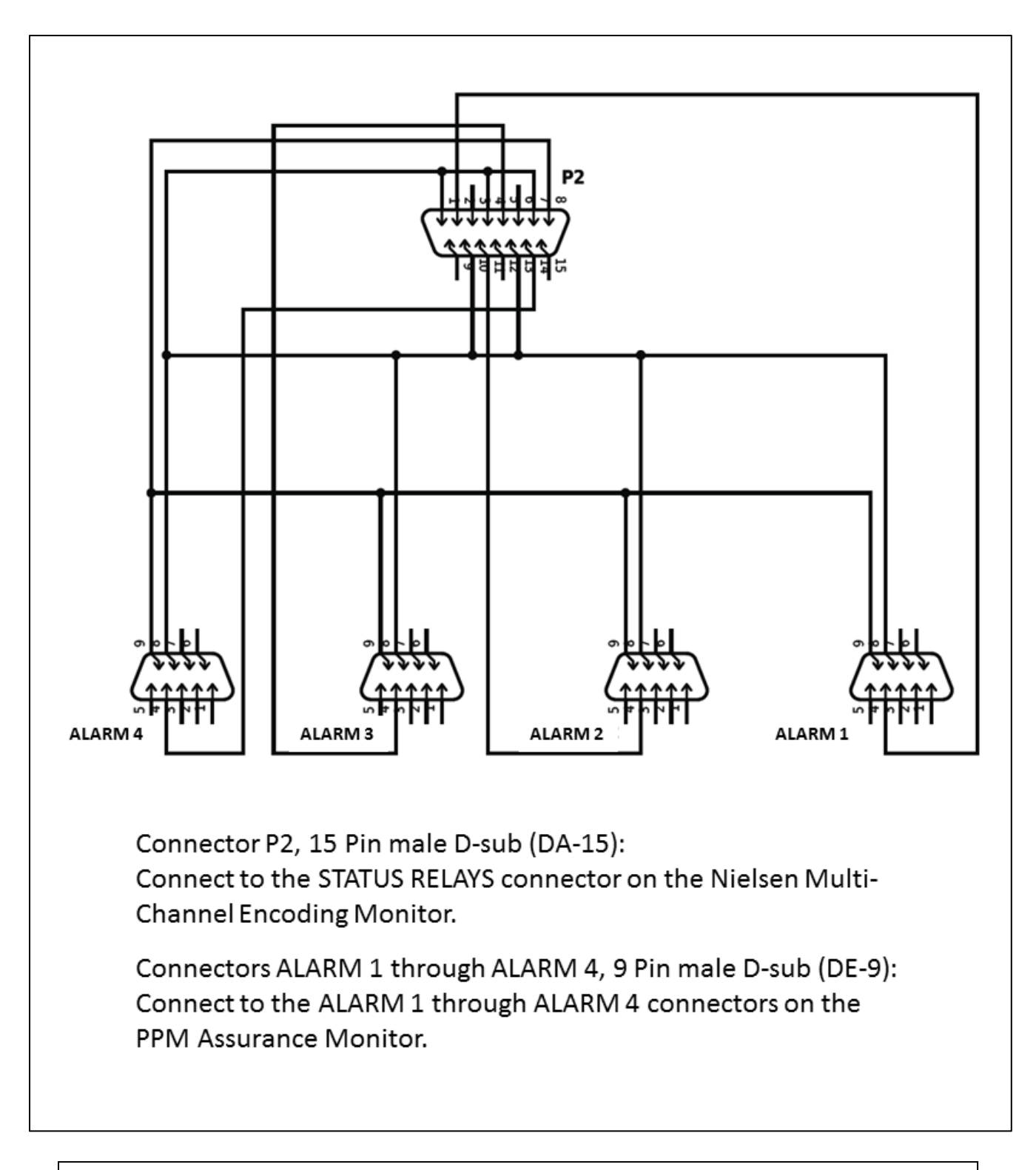

We are committed to providing you with the best possible service and support for your Burk Technology product. If you should have any concerns or questions, please call us at 978-486-3711.

Thank you,

Burk Technology Technical Support Team [www.burk.com](http://www.burk.com/)